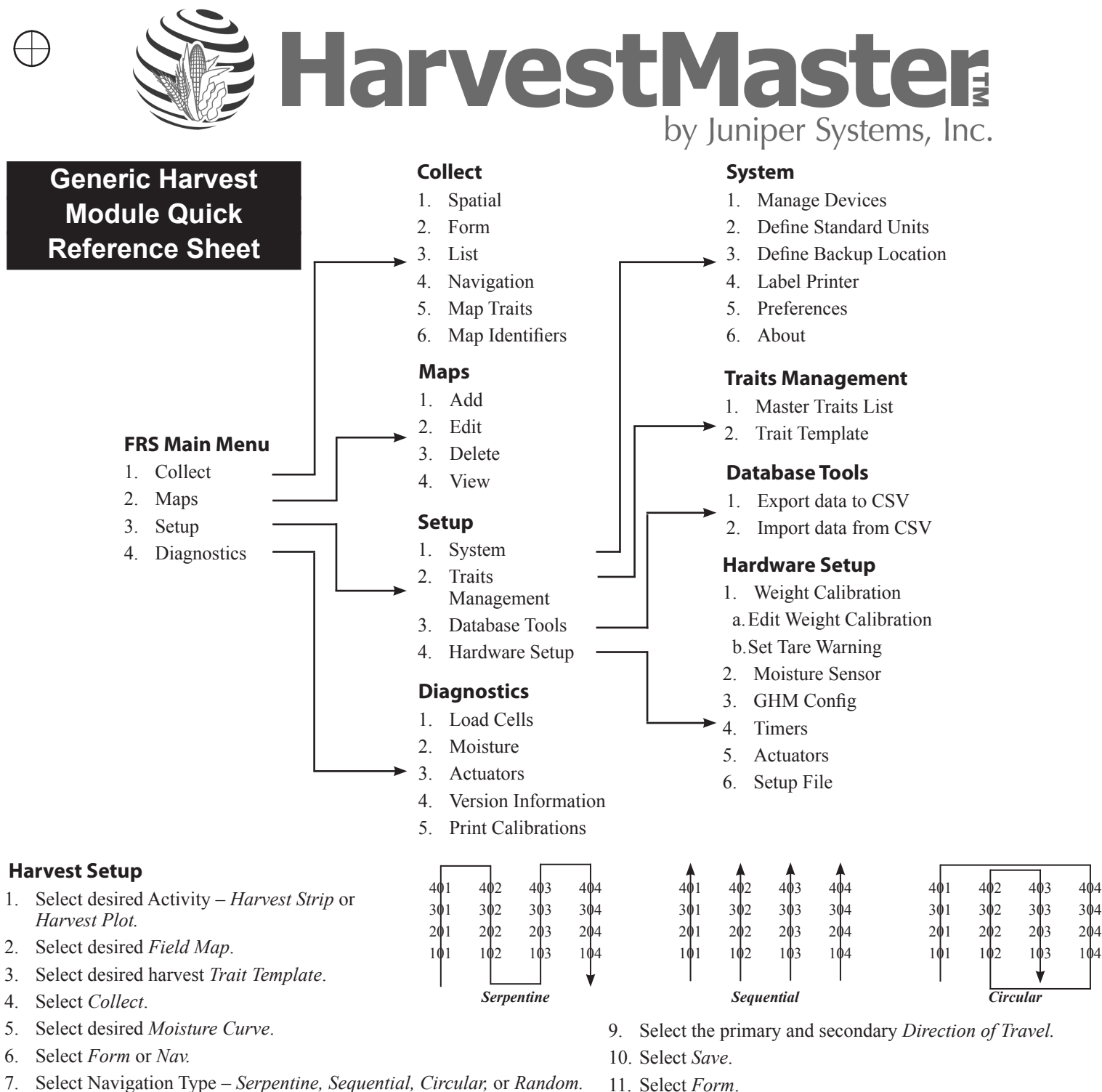

8. Select the *Left Range* and *Left Row* (starting plot).

- 11. Select *Form*.
- 12. Start harvesting.

## **Generic Harvest Module Calibrating Guide – All Load Cells**

### **Load Cells—Calibration**

- 1. Select *Setup>System>Define Standards Units*. Select English or Metric and number of decimal places. Select *Save*.
- 2. Select *Setup>Hardware Setup>GHM Setup>GHM Config.*

# **User must specify the number of loadcells in use.**

- 3. Select D*iag > Load Cell*.
- 4. Place a known weight near load cell A. Write down the measured weight. Do the same for other load cells used in the system.
- 5. Adjust the weight calibration using the following equation:

## **New Weight Cal Coefficient =Actual Weight / Measured Weight \* Current Coefficient**

- 6. If system has non-matching loadcells, repeat calculations for all load cells until weights match when moving weight near each loadcell.
- 7. Select Set*up > Hardware Setup > GHM Setup > Weight Calibration > Edit Weight Calibration*.
- 8. Enter new weight coefficients and press *Save*.

### **Test Weight Chamber Volume**

- 1. Select *Setup > Hardware Setup > GHM Setup > GHM Config.*
- 2. Determine the volume of the chamber in either cubic inches or cubic cm.
- 3. Verify the test weight accuracy by cycling a grain sample with a known test weight through the system. If the test weight measured by the system doesn't match the test weight from a standard, the chamber volume can be adjusted.
- 4. Calculate the new test weight chamber volume by using the following the formula:

#### **New Chamber Volume =Measured Test Weight / Actual Test Weight \* Chamber Volume**

5. Enter the new Chamber Volume value and press F4 "Save".

### **Timer Settings**

- 1. Select *Setup > Hardware Setup > GHM Setup > Timers.*
	- Hopper Open—The amount of time the hopper door remains open before beginning the close process. Set this value to zero if there is no hopper.
	- Plot Open—The amount of time the plot door remains open before starting the close process.
	- **•** Settle Time**—**The amount of time the grain is allowed to settle in the plot bucket after the preceding gate closes before it starts weighing the grain.
	- Weigh Time**—**The amount of time data is collected and averaged to determine the actual weight reading.
	- Countdown Timer**—**The amount of time from when the enter key is pressed until the system starts to cycle. Usually equal to the time it takes for the combine to clean out or the time it takes for the grain to travel from the head of the combine to the hoppers.

#### **Actuators**

- 1. Select *Setup > Hardware Setup > GHM Setup > Actuators.*
- 2. Select the appropriate actuator type from the drop-down menu for each actuator.
- 3. If limit switches are being used, check the boxes accordingly.
- 4. If limit switches are not being used, adjust the *Open* and *Closed Transition* time in seconds needed for the stroke of the actuator to fully extend or retract.

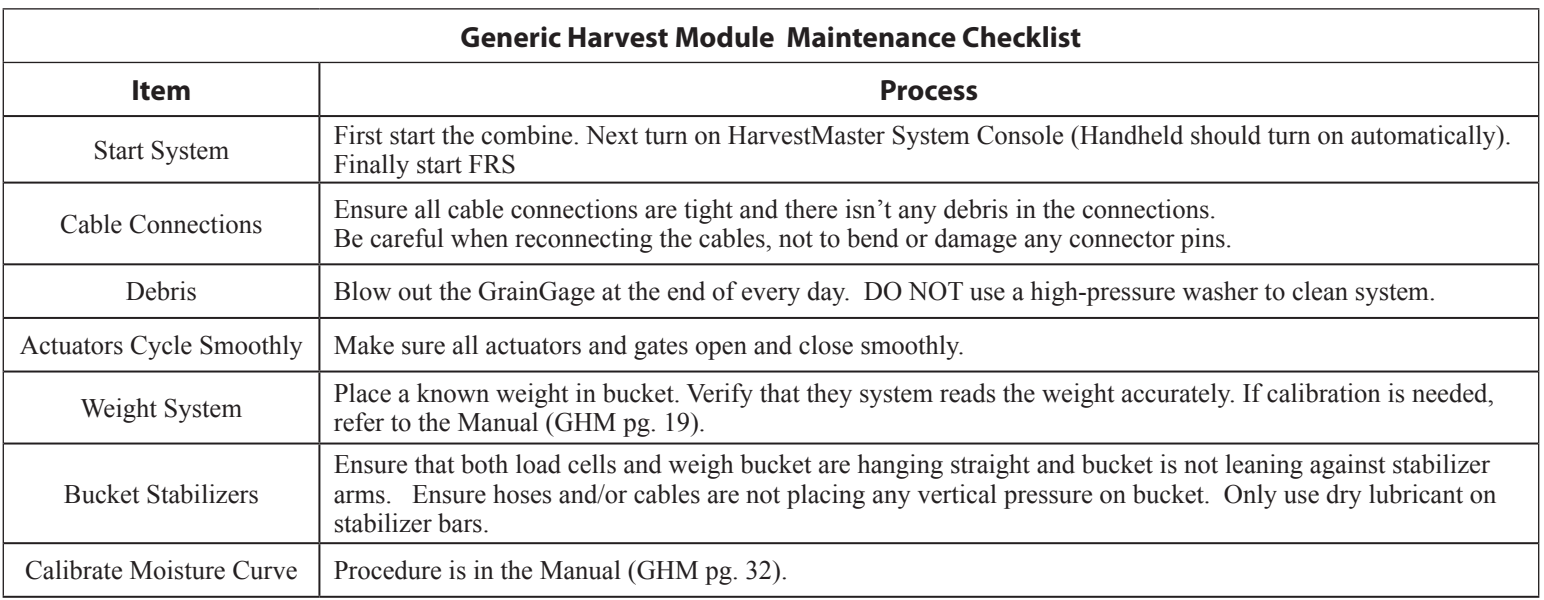

After Office Hours: (435) 757-5354 Email: techsupport@harvestmaster.com P/N 11394-01

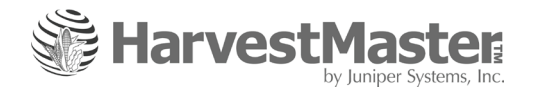